## **ORIENTAÇÕES BRUCELOSE E TUBERCULOSE PARA USO NO SDSA –**

## **REGISTRO DA VACINAÇÃO CONTRA BRUCELOSE NO SDSA**

Tendo em vista as atualizações realizadas pela Celepar no SDSA, repassamos abaixo orientações sobre o uso das ferramentas disponíveis no SDSA. APÓS O USUÁRIO ENTRAR COM SEU LOGIN E SENHA, NA PÁGINA INICIAL CLICAR NO PROGRAMA DE BRUCELOSE E TUBERCULOSE.

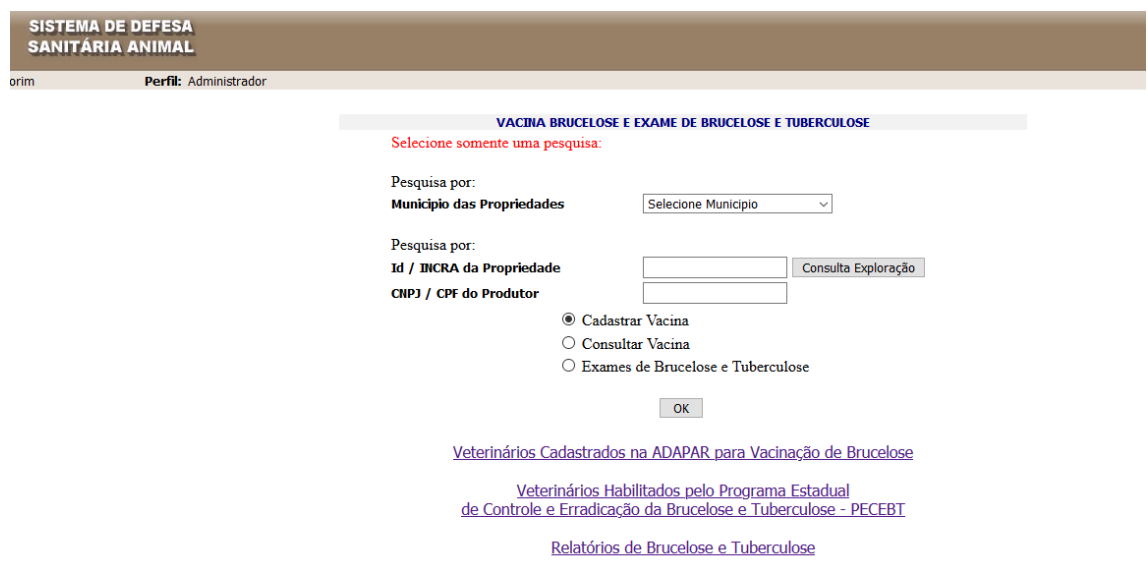

Selecionar o município que foi realizada a vacinação, seguido de "Cadastrar Vacina", o SDSA listará todos os criadores daquele município. Selecionar o nome do criador observando o nome da propriedade. Escolher a espécie e a quantidade de fêmeas que foi vacinada a seguir registrar as informações da vacina utilizada e o local onde foi adquirido.

Em adequação a Portaria 215/2020 foram disponibilizados 3 modelos de Atestados de vacinação contra brucelose:

- Atestado de vacinação contra brucelose (realizados com a B19 ou VNIAA) para fêmeas entre 03 a 08 meses de idade **com identificação individual**.

- Atestado de vacinação contra brucelose (realizados com a B19 ou VNIAA) para lote de fêmeas entre 03 a 08 meses de idade **sem identificação individual**.

- Atestado de vacinação contra brucelose (vacina VINNA) para fêmeas com idade acima de 9 meses **com identificação dos animais**.

Para o lançamento da vacina, o SDSA abre uma caixa de diálogo perguntando se deseja gravar os dados da vacinação, nesta página o **SDSA solicitará o nome do Laticínio que o produtor está fornecendo leite.**

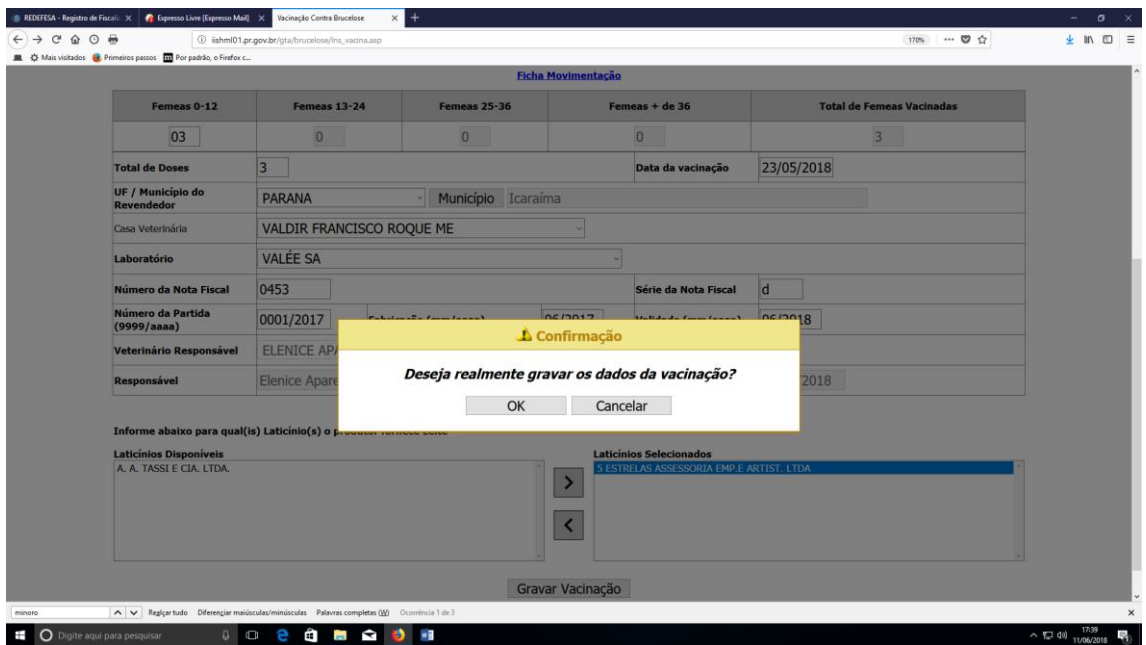

O passo seguinte, o SDSA mostra os atestados a emitir, escolher a **coluna referente a idade** dos animais vacinados (clicar em emitir). Os atestados emitidos apresentam a opção de exclusão, que por algum motivo houve erro de digitação ou informação, poderão ser excluídos pelo méd. vet. que os digitou:

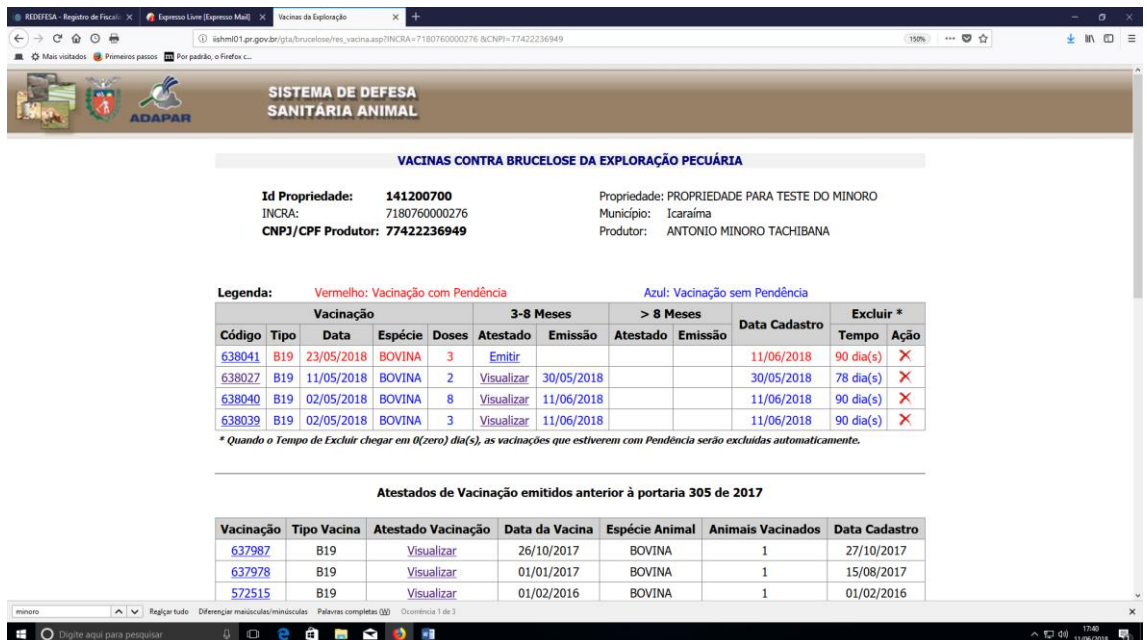

1. Para emissão de atestado **sem a identificação dos animais**, clicar na caixa de informação que aparece com as letras vermelhas:

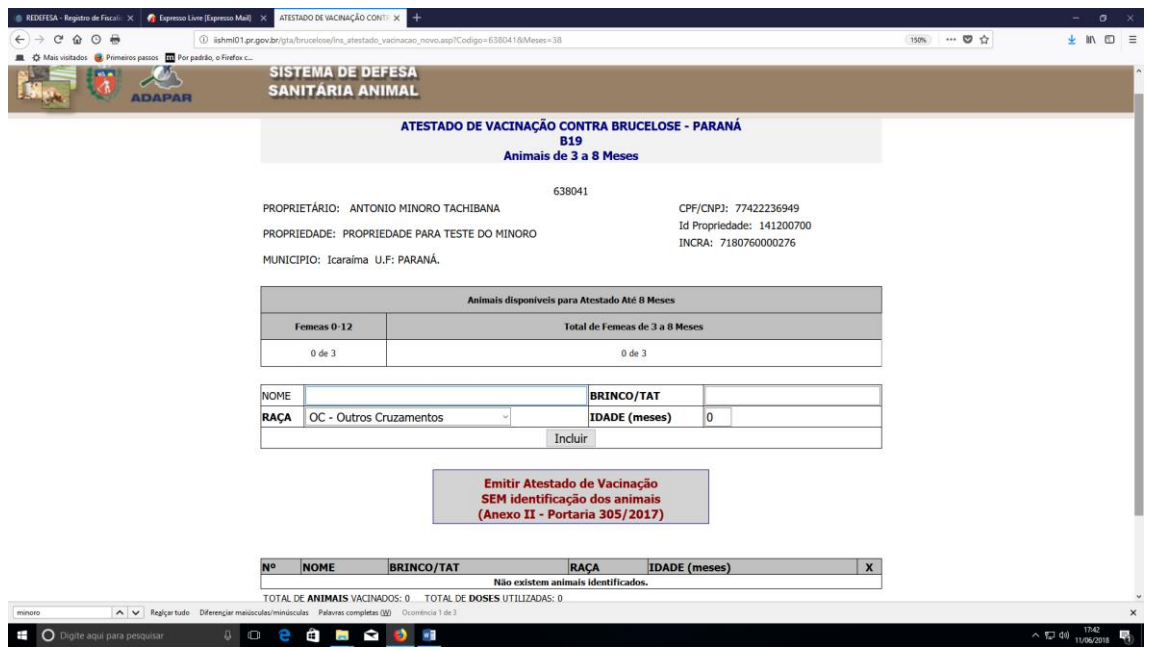

**2.** Caso deseje identificar os animais vacinados, continue a digitação com a identificação individual até a finalização. Aparecerá a caixa de com a seguinte informação **" Emitir Atestado de Vacinação COM a identificação dos animais (Anexo I – Portaria 305/2017) ".** O Atestado a ser impresso será com a identificação individual dos bovinos.

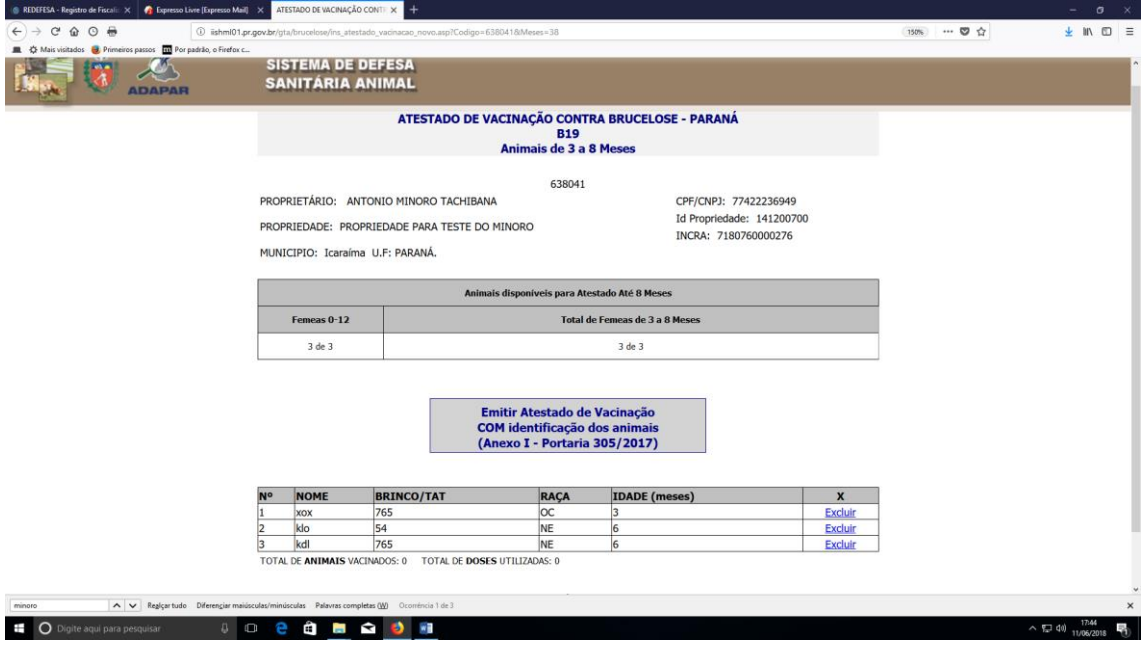

## Finalizando a Atestado:

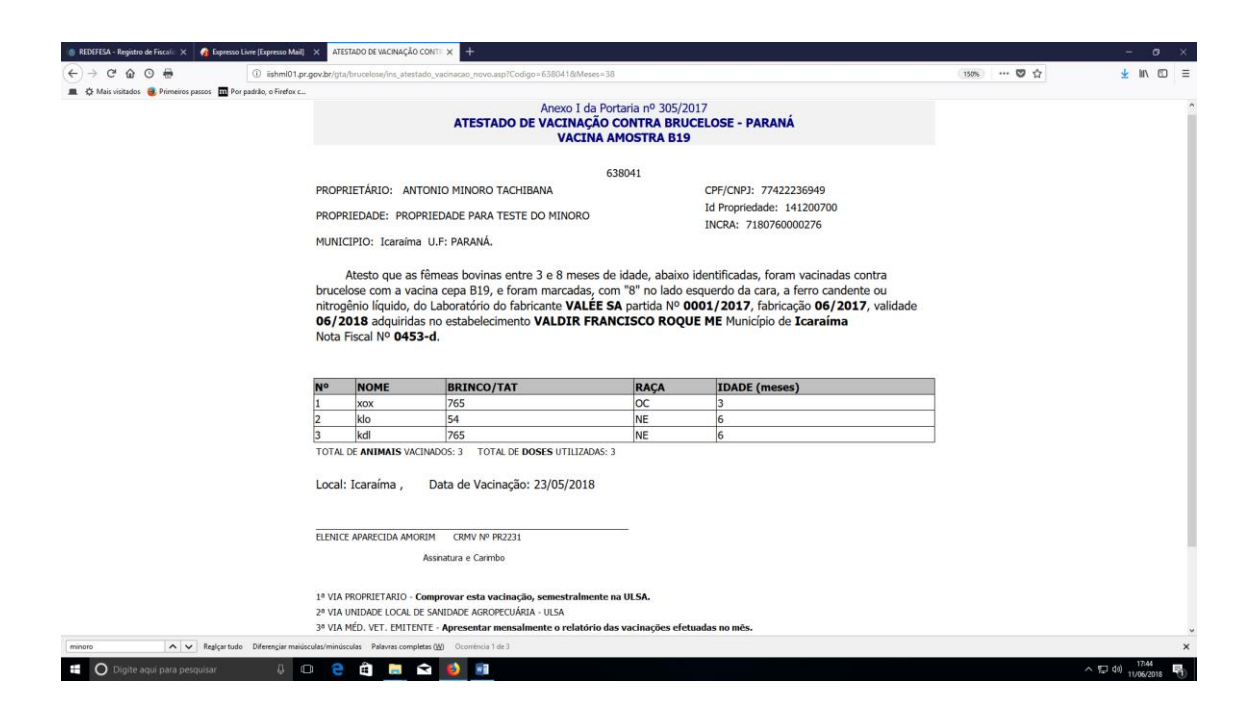

3. Para o caso de Atestado de vacinação sem a identificação dos animais o Atestado será:

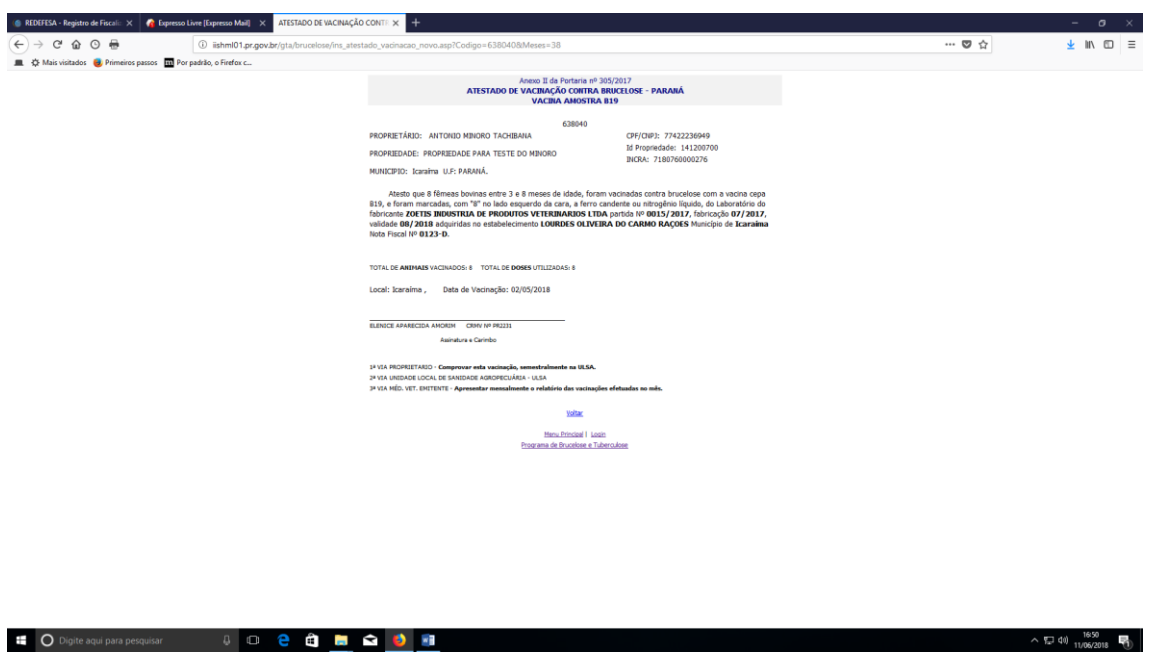

**OUTRAS INFORMAÇÕES:**

Os Atestados de Vacinação e Atestados de Realização de Testes de Brucelose e Tuberculose com erros, poderão ser excluídos pelo próprio médico veterinário emitente ou pelo FDA da Ulsa em até 30 dias da digitação. Os Atestados que estiverem incompletos, serão excluídos automaticamente do SDSA em 30 dias após a digitação dos mesmos.

Os registros excluídos do SDSA terão o estorno automático das doses de vacina ou insumos.

Mensalmente o médico veterinário cadastrado deve apresentar na Ulsa o Relatório de brucelose e tuberculose, onde selecionando o período de tempo (um mês) o SDSA listará todas aos produtores e propriedade que ele efetuou a vacinação contra brucelose.

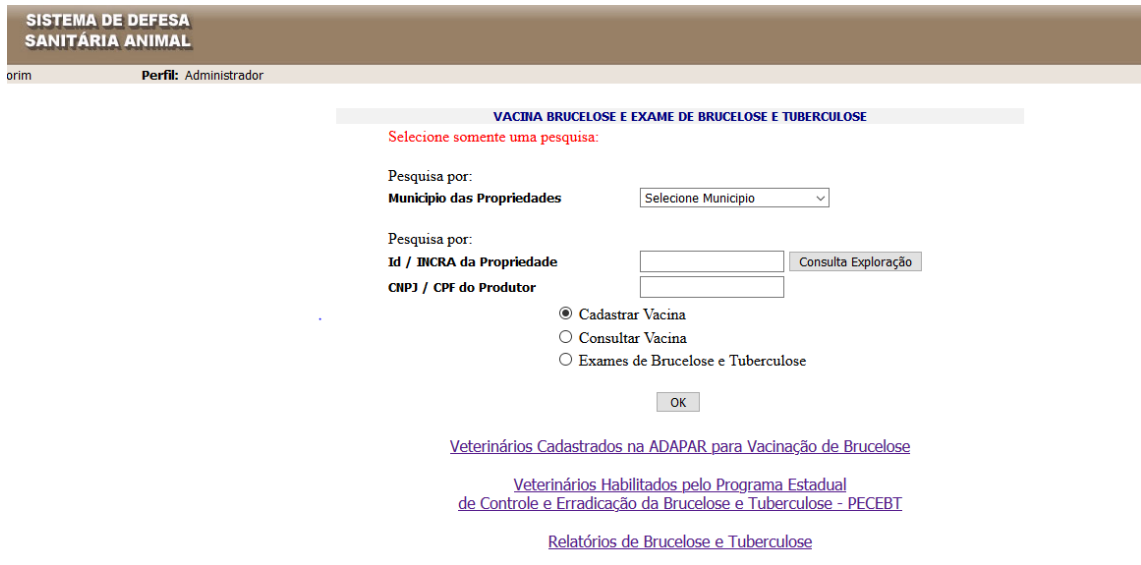

Dúvidas, entrar em contato com a Ulsa que lhe atende.